# **NOTICE OF FUNCTION CHANGE (SD1 firmware version 1.09)**

The following new functions were added to the SD1 camera with the new Firmware update (Firmware version 1.09).

### **1. ISO SENSITIVITY STEP (Ver.1.09)**

By default, the ISO sensitivity step setting is 1 EV. However, it is possible to select 1/3 EV.

It is possible to set the ISO sensitivity from [ **Capture Settings**] → [**ISO Sensitivity Step**].

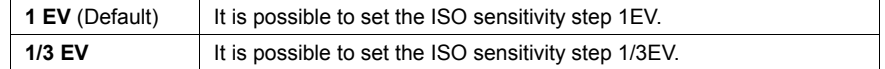

When the 1/3 EV is selected, the following ISO sensitivity can be set.

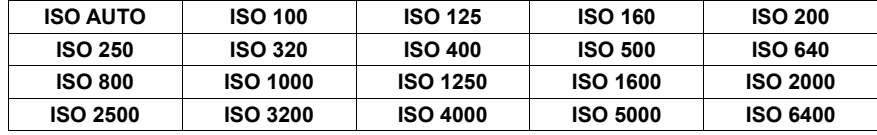

# **2. ISO AUTO RANGE (Ver.1.09)**

It is possible to set the Lower limit and Upper limit of the ISO Sensitivity in ISO Auto mode.

**1.** It is possible to set the ISO Auto Range from [ **Capture Settings**] → [**ISO Auto Range**].

**2.** Set [**Lower limit**] and [**Upper limit**].

**Lower limit** 

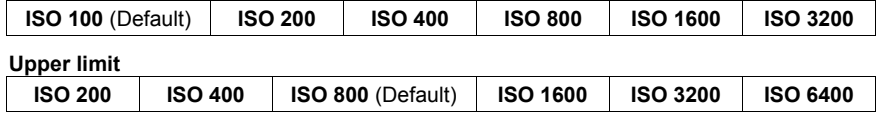

#### **Caution !!**

It is not possible to set the same value to the Lower limit and Upper limit and reversed value.

### **3. Adds "FOV Classic Blue" to Color mode. (Ver.1.09)**

"FOV Classic Blue" mode [**Fov B.**] which renders impressive blue sky, with the expression of rich blue tone is added to the Color Mode (**P.69**).

# **4. ADDITION TO THE QUICK SET MENU (Ver.1.09)**

Enables the Quick Set menu items (**P.37**) to be changed using **A**-dial ( $\mathcal{L}$ .) or **S**-dial ( $\langle \mathbf{Q} \rangle$ ).

After pressing  $(\bigcirc{\blacktriangle})$  button of the item you wish to change, please rotate **A**-dial ( $\mathcal{L}$ ) or  $S$ -dial  $(\bigcirc$ ) to change the setting.

# **5. Languages to be displayed in Set Up menu are added**

7 languages have been added which can be accessed from [**Language/**言語] in the Set Up menu.

#### **Added languages:**

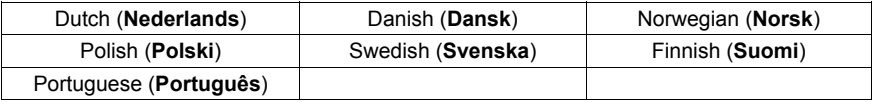

### **6. Enables the use of "SIGMA Capture Pro" camera control software.**

"**SIGMA Capture Pro**" camera control software, which allows remote control photography and the ability to change camera settings from computers, is enabled.

Additionally, [**USB Mode**] is added to [ **Camera Settings**] in the Set Up menu. Please switch the USB Mode depending on purposes before connecting the camera and computers using USB cables.

#### **USB Mode**

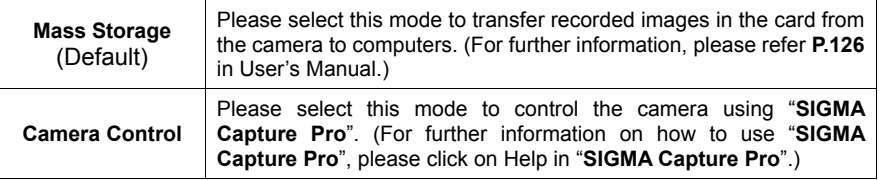

#### **Notice!!**

USB Mode cannot be switched if there is no card in the camera.

### **7. Playback Menu is improved.**

The following features in [ $\blacktriangleright$ ] **Playback Menu**] only used to be active while viewing images. Now, they can be activated without viewing images.

- z [**All**] in [**Delete**] (**P.97**)
- z [**Lock All**] and [**Unlock All**] in [**Lock**] (**P.98**)
- z [**Mark All**] and [**Unmark All**] in [**Mark**] (**P.100**)